## **Návod pro založení nového účtu pro vstup do systému**

1. Na odkazu <https://is.muni.cz/elportal/ekurzy/geo2018> klikněte na tlačítko "Přihlásit se do kurzu"

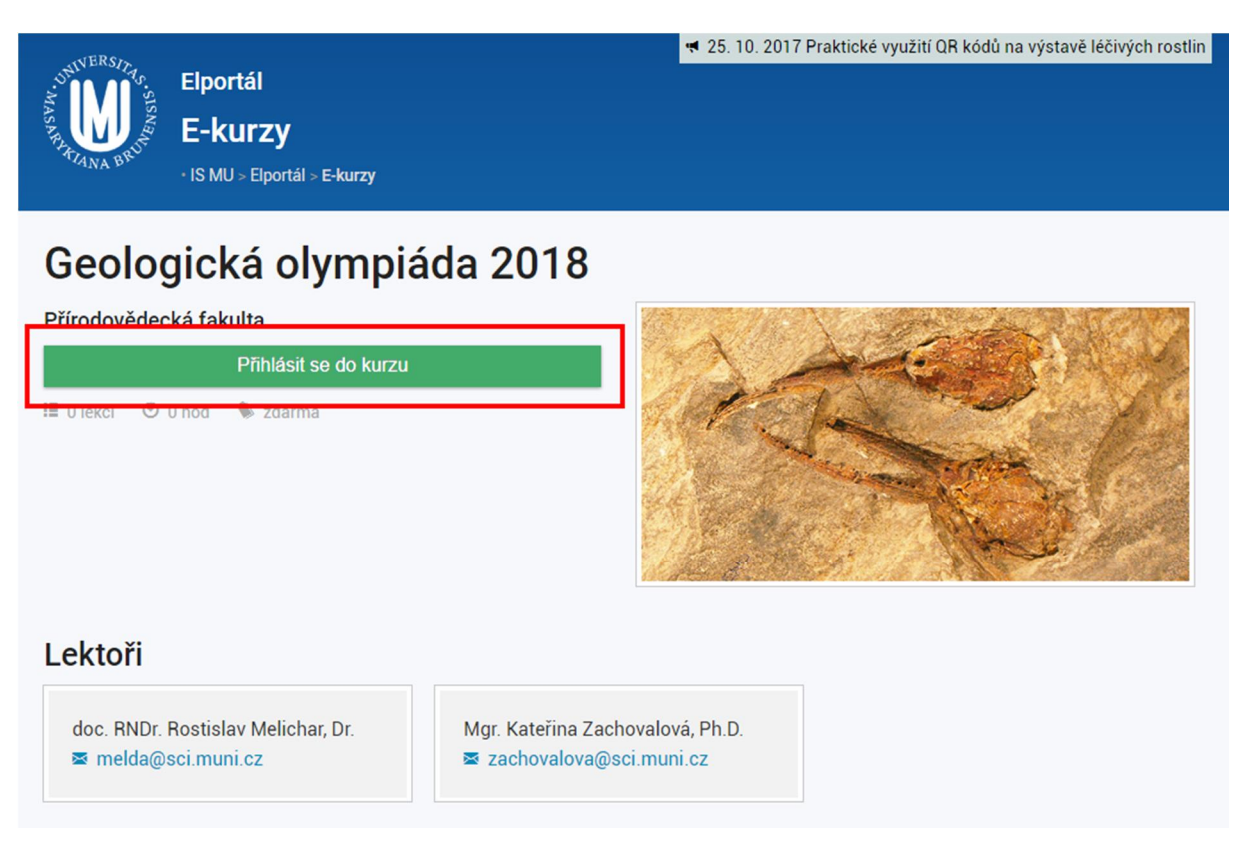

2. Klikněte na tlačítko "Založit účet".

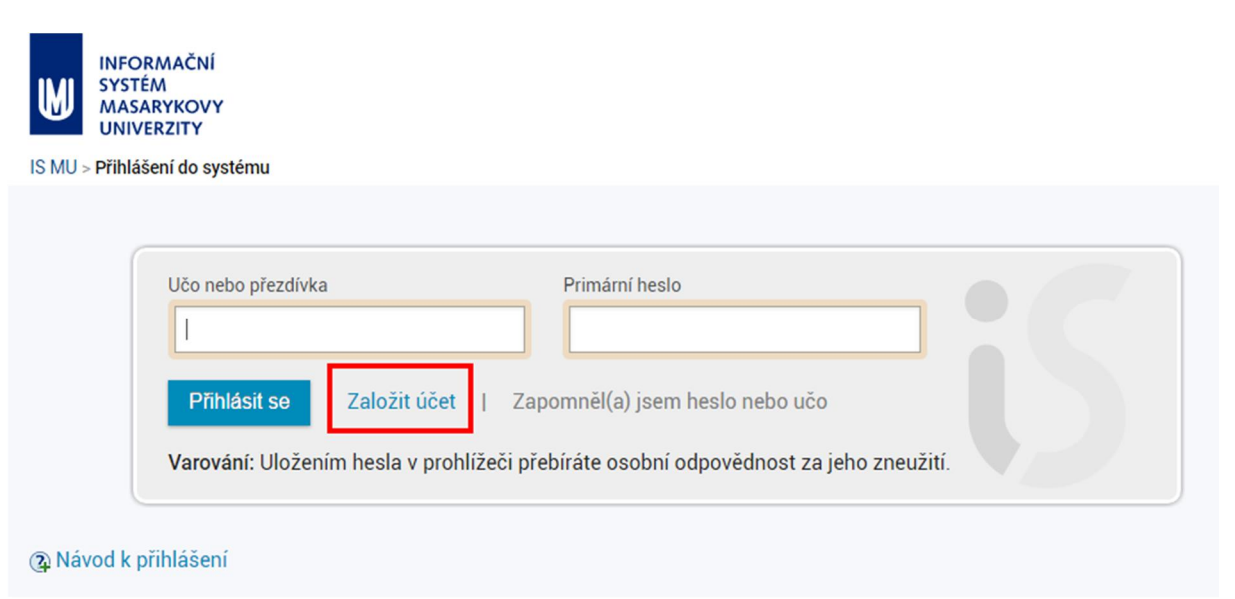

3. Vyplňte všechny údaje formuláře. Pozor, **na e-mail, který uvedete, Vám budou chodit všechny důležité informace od organizátorů**, proto je nutné použít takovou e-mailovou

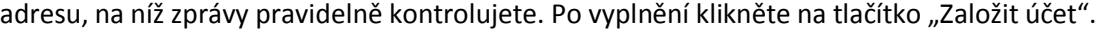

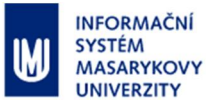

IS MU > Přihlášení do systému

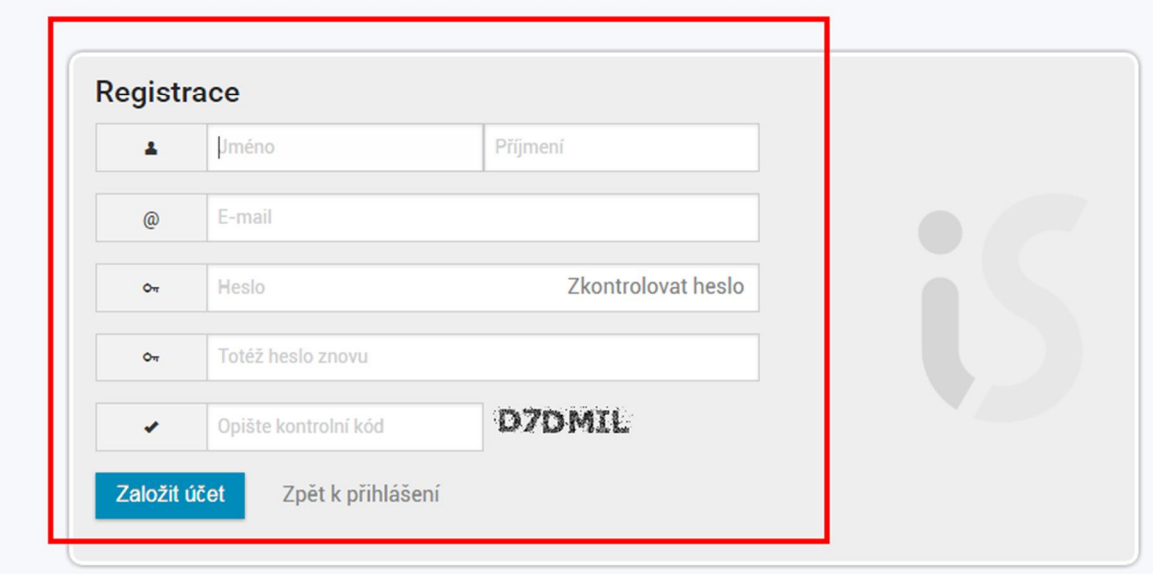

4. Po zaregistrování se Vám zobrazí potvrzení o úspěšném založení účtu a je možné vstoupit do systému přes odkaz "Vstoupit".

Následně je nutné účet, resp. e-mailovou adresu ověřit na odkazu, který Vám byl automaticky zaslaný při registraci. Jinak se Vám objeví červená hláška "Nemáte ověřenou e-mailovou adresu."

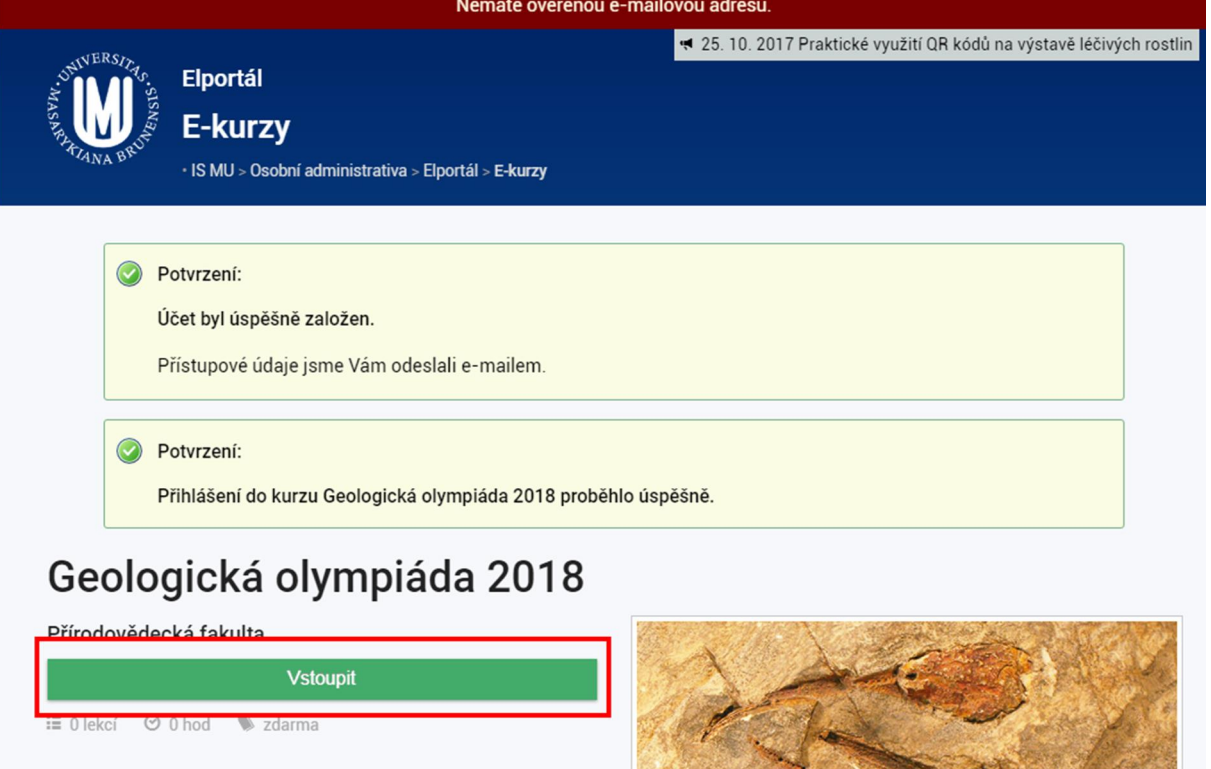

> zdarma